# NEWALL

# **NEWALL MEASUREMENT SYSTEMS LTD**

# **C80**

# **Digital Readout Display**

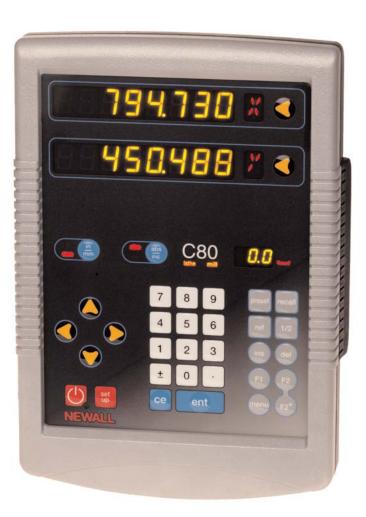

# CONTENTS

| 2        | SPECIFICATIONS                              |
|----------|---------------------------------------------|
| 3        | CONNECTIONS                                 |
| 4        | MOUNTING                                    |
| 4        | Arm Mounting (Non-adjustable)               |
| 4        | Arm Mounting (Adjustable)                   |
| 5        | Face Mounting (Adjustable)                  |
| 5        | Lathe Mounting (Adjustable)                 |
| 6        | OPERATION                                   |
| 6        | Understanding the Displays                  |
| 6        | Using the Keypad                            |
| 7        | STANDARD FUNCTIONS                          |
| 7        | Setting the Datum for Each Axis             |
| 7        | Using Digifind                              |
| 7        | Using Centerfind                            |
| 8        | SETUP                                       |
| 8        | Using Setup Mode                            |
| 9        | Machine Type                                |
| 9        | Unit Information Mode                       |
| 9<br>10  | Encoder<br>Radius / Diameter                |
| 10       | Direction                                   |
| 10       | Error Compensation                          |
| 11       | Segmented Error Compensation                |
| 12       | Linear Error Compensation                   |
| 13       | RS232 Communication                         |
| 15       | Axis Summing                                |
| 15       | Zero Approach                               |
| 15<br>16 | Taper Display Axis<br>Add / Delete Function |
| 16       | Reset                                       |
| 16       | Store                                       |
| 17       | SPECIAL FUNCTIONS                           |
| 17       | The Menu Function                           |
| 18       | MILL FUNCTIONS                              |
| 18       | Bolt Hole Circle                            |
| 20       | Arc Contouring                              |
| 22       | Line Hole                                   |
| 24       | Polar Coordinates                           |
| 25       | LATHE FUNCTIONS                             |
| 25       | Taper                                       |
| 26       | Tool Offsets                                |
| 28       | Summing                                     |
| 29       | Vectoring                                   |
| 30       | GENERIC FUNCTIONS                           |
| 30       | Sub-Datums and lobs                         |

- 33 TROUBLESHOOTING
- 33 CLEANING

# SPECIFICATIONS

### Electrical

EMC and Low Voltage Compliance BS EN 55022:1998 Class B BS EN 55024:1998

Power Supply Unit (supplied) 100 - 240V (47 - 63Hz) External switch-mode Conforms to Low Voltage Directive EN 60 950:1992/

A1:1993/ A2:1994/ A3:1996/ A4:1997

### Physical

Height 265mm (10.43")

### Width

180mm (7.09") **Depth** (not including connectors) 50mm (1.97")

# Weight

2.9kg (6.38lb)

### Environmental

**Operating Temperature** 0 to 45°C

Storage Temperature -20 to 70°C

Environmental Conditions Indoor Use, IP20 (IEC 529)

### Relative Humidity

Maximum 80% for temperatures up to  $31^{\circ}$ C decreasing linearly to 33% at  $45^{\circ}$ C

### Disposal

At the end of its life, the **C80** system should be disposed of in a safe manner applicable to electronic goods.

### / DO NOT BURN.

The casework is suitable for recycling. Please consult local regulations on disposal of electrical equipment.

### Input

Three Spherosyn or Microsyn encoders.

### Resolutions

### Spherosyn or Microsyn 10

(menu selection) 5μm (0.0002'') 10μm (0.0005'') 20μm (0.001'')

50µm (0.002'')

### Microsyn 5

(menu selection) Ιμm (0.00005") 2μm (0.0001") 5μm (0.0002") Ι0μm (0.0005")

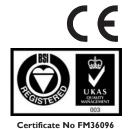

NOTE: NEWALL MEASUREMENT SYSTEMS LTD RESERVES THE RIGHT TO CHANGE SPECIFICATIONS WITHOUT NOTICE.

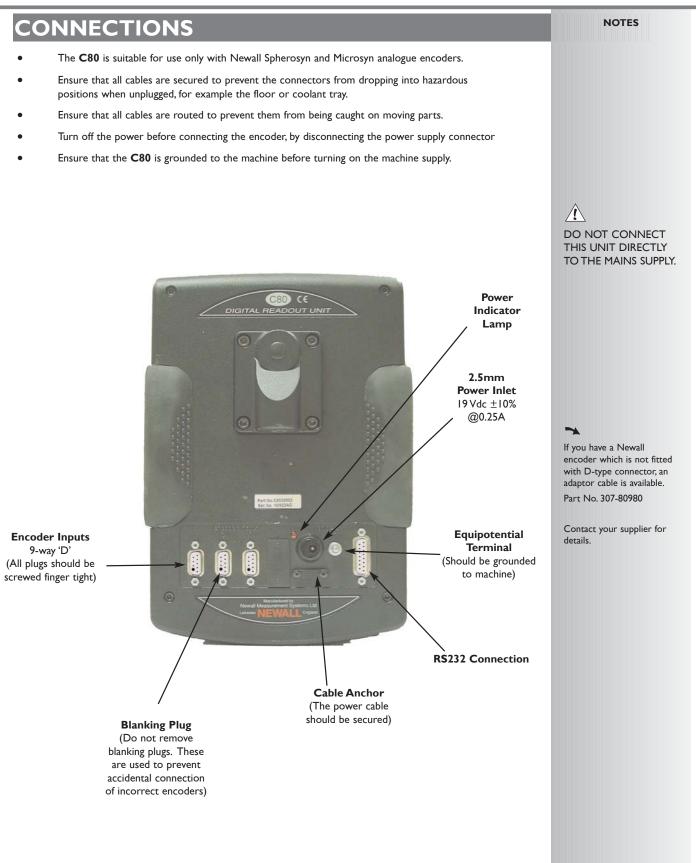

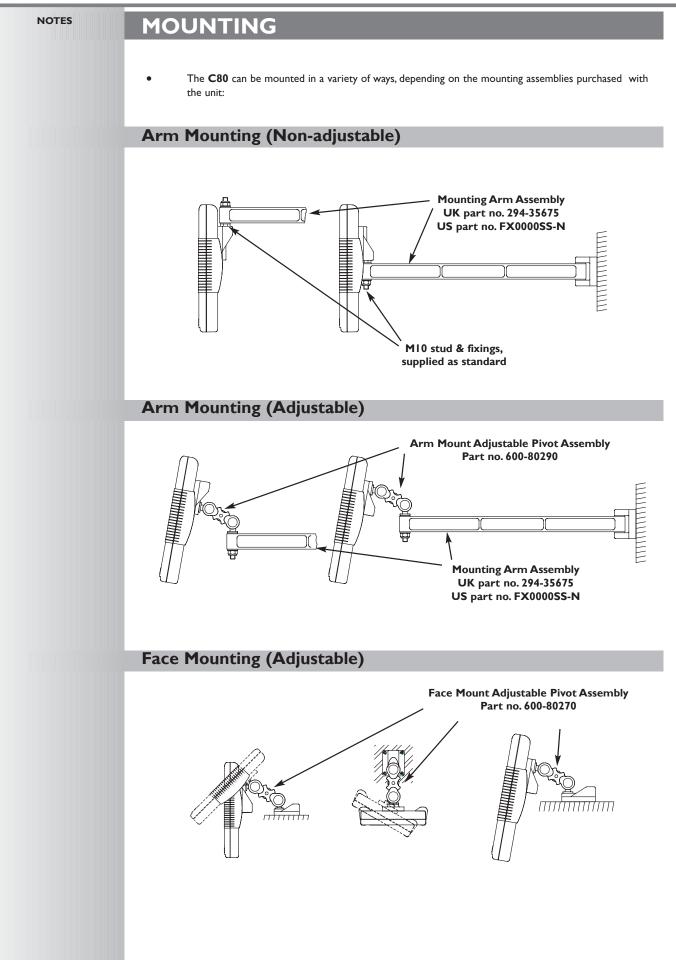

# Lathe Mounting (Adjustable) With Arm Assembly

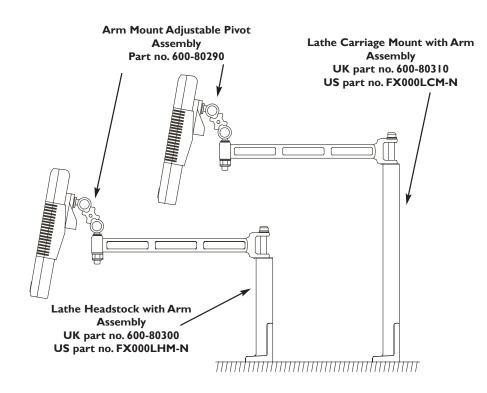

# Lathe Mounting (Adjustable)

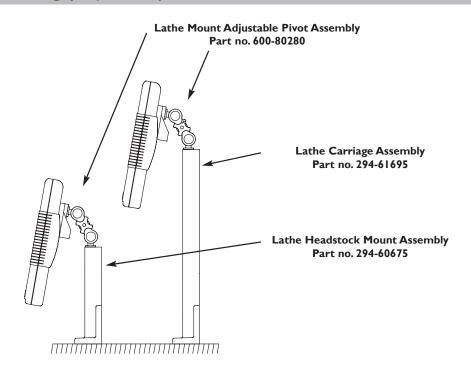

# **OPERATION**

# **Understanding the Displays**

-

During **Setup** and **Special Functions**, the displays may show information other than that described on this page.

See the sections on **Setup** and **Special Functions**, later in this guide. The three **Axis** displays normally show the positions of the X,Y and Z axes.

- The three **Axis Label** displays normally show X,Y and Z, (in Lathe Mode X, Z and Z').
- While any axis is moving, the **Function** display shows the **Feedrate** of the fastest moving axis, and the **feed** indicator next to the display will illuminate.
  - Feedrate is displayed in mm/sec (to a resolution of 0.5) or inches/min (to a resolution of 1.0).
- The **lathe** and **mill** indicators will be illuminated depending on whether the lathe or mill functions or both, are available.

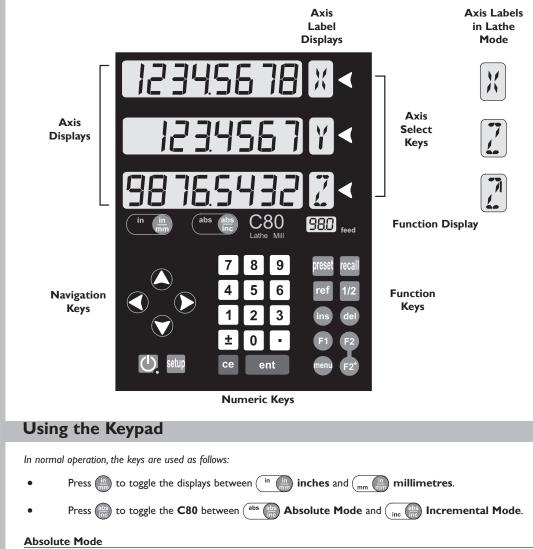

In this mode, the C80 will display the positions of the three axes relative to a fixed datum.

### **Incremental Mode**

In this mode, the **C80** can be used to display each position relative to the last position. This is also known as **point-to-point** use.

### Sleep Mode

Press 🕖 to temporarily turn off the displays and the keypad.

While the unit is in **Sleep Mode**, all settings are preserved, but the positions of the three axes are updated. If any of the axes are moved while in **Sleep Mode**, the centre display will show  $\begin{bmatrix} 1 & 1 & 0 \\ 0 & 0 & 0 \end{bmatrix}$ , and if any of the keys are touched, the centre display will show  $\begin{bmatrix} 1 & 0 & 0 \\ 0 & 0 & 0 \end{bmatrix}$ .

For more information about the use of the **Navigation Keys** and the **Function Keys**, see the sections on **Setup** and **Special Functions**, later in this guide.

### >

-

During **Setup** and **Special Functions**, the keys may be used for functions other than those described on this page.

See the sections on **Setup** and **Special Functions**, later in this guide.

### tip

At the beginning of each working session, set the datum in **Absolute Mode**, then switch the **C80** to **Incremental Mode**.

By using the **C80** in this way, you will be able to return the machine to its absolute datum at any time, simply by switching back to **Absolute Mode**.

# STANDARD FUNCTIONS

### Setting the Datum for Each Axis

### Zero

| • | To zero one display at the current position:                                                               |
|---|----------------------------------------------------------------------------------------------------|
|   | Press the <b>Select Key </b> for the axis to be zeroed. All readings will now be relative to this new zero |
|   | point.                                                                                                    |

### Preset

- To preset one display to a known fixed value:
   Press preset, then the Select Key for the axis to be preset, then enter the value.
   For Example: Press preset for the value for the value for
- readings will now be relative to this new value. If you make a mistake while entering a number, pressing ce will clear the entry one character

### Recall

To quickly recall the last preset value for an axis: Press [ccal], then the **Select Key** of for the axis to be preset. All readings will now be relative to this new value.

## **Using Digifind**

at a time.

In the event that a datum is lost, either due to movement following a power failure, or after a fixed point has been entered by mistake, it can easily be re-established, using **Digifind**.

In order to use Digifind, the absolute datum for each axis should be marked permanently on the machine.

- Set the axis close to the marked datum to within:
   6.3mm (0.25") for a Spherosyn encoder or
   2.5mm (0.1") for a Microsyn encoder.
- Switch the C80 to Absolute Mode.
- Press ref, then the **Select Key** for the axis to be restored. The display will update to show the exact distance from the datum.

### Using Centerfind

**Centerfind** works by halving the distance displayed on the selected axis. It works in either **Absolute** or **Incremental Mode**.

For Example: to find the center of a workpiece that is 100mm wide:

- Set the tool to one edge of the workpiece, and press the **Select Key** for the axis to be centered. The display shows
- Set the tool to the other edge of the workpiece. The display shows IIIIIII.
- Press 1/2 The display shows '0' in all axes. Press the Select Key 🕥 for the axis to be centered.

The display will now show

### 

# Using **Zero** redefines the datum, so it will not be possible to restore the old datum.

Using **Preset**, **Recall** or **Centerfind** will change the datum - but in **Absolute Mode**, **Digifind** can still be used to return to the old datum.

### tip

Do not move the machine when the **C80's** power is off.

When the power is switched back on again, the **C80** uses **Digifind** automatically to re-establish the datum for each axis.

Digifind works only in Absolute Mode.

### tip

Set the C80 to Incremental before using Centerfind.

By doing this, you will be able to return the machine to its absolute datum afterwards, simply by switching back to **Absolute Mode**.

SETUP

•

Using Setup Mode

### -

Normally, **Setup** needs to be done only once, and it is possible that the factory default settings will be suitable and will not require change.

### -

Not all options will be present, depending on the setting of other options. For example, the **Zero Approach Limit** option will not be present if **Zero Approach** is turned off.

### 2

The Add Function and Delete Function options allow for the download of programmable functions from a PC, connected to the C80 via a serial lead connected to the 15D connection. The serial lead is an option and can be ordered separately, if required. Use Part No. 307-83210. Please contact your supplier for pricing information

- To enter **Setup Mode**, first exit from any **Special Function** that is running, then press setup The centre display shows **SEF UP**.
- Press 🛆 or 🟹 to cycle up and down the list of options.

The options are listed below, and each is described in detail on the following pages.

| Option                 | Default             | Display    |
|------------------------|---------------------|------------|
| Machine Type           | Generic             | 9EnEr ic   |
| Encoder Type           | all axes: Spherosyn | SPHEroSn   |
| Encoder Resolution     | all axes: 0.005mm   | 0.005      |
| Radius / Diameter      | all axes: Radius    | r Ad       |
| Direction              | all axes: I         | dır. I     |
| Error Compensation     | all axes: Off       | Err OFF    |
| Linear Compensation    | see note l          |            |
| Segmented Compensation | see note l          |            |
| Axis Summing           | X and Z' axes       | Add if ion |
| RS232 Options          | None                | 0nE        |
| Serial Rate            | 1.0                 |            |
| Baird Rate             | 9600                | 9600       |
| Parity                 | None                | nOnE       |
| Zero Approach On / Off | all axes: Off       | 2ErO OFF)  |
| Zero Approach Limit    | see note l          |            |
| Taper Display Axis     | X axis              | (FRPEr     |
| Add Function           | see note 2          | Add Func   |
| Delete Function        | see note 2          | dEL Func   |
| Reset                  |                     | rESEF      |
| Store                  |                     | SFOre      |

• When you have finished setting all the options, select 51-61-E

Press ent to store any changes made.

The C80 exits from Setup Mode.

Alternatively, pressing setup at any time will exit from Setup Mode and abandon any changes.

| Machine Type         This setting allows you to choose whether the special functions for Mill or Lathe are available.         There are three possible settings:         Generic mode       Generic ic         Mill mode       mill functions only         Lathe mode       LATHE                                                                                                    |  |
|----------------------------------------------------------------------------------------------------|--|
| There are three possible settings:         Generic mode       Image: Comparison of the setting of the setting of the set |  |
| Generic mode <u>GENER IC</u> all functions available<br>Mill mode <u>mill L</u> mill functions only                                                                                                    |  |
| Mill mode mill functions only                                                                                                    |  |
|                                                                                                    |  |
| Lathe mode                                                                                                    |  |
|                                                                                                    |  |
| • Press the <b>Select Key</b> () next to the [ to cycle between the three settings.                                                                                                    |  |
|                                                                                                    |  |
|                                                                                                    |  |
|                                                                                                    |  |
| Encoder                                                                                                    |  |
| Encoder Type                                                                                                    |  |
| There are three possible settings for each axis:                                                                                                    |  |
| Spherosyn <u>SPHEraSn</u>                                                                                                    |  |
| Microsyn 10 USn 10                                                                                                    |  |
| Microsyn 5 uSn S                                                                                                    |  |
| • Press the <b>Select Key</b> next to the 🕅 🏹 or 🔀 to cycle between the three settings for each axis.                                                                                                    |  |
|                                                                                                    |  |
| Encoder Resolution                                                                                                    |  |
|                                                                                                    |  |
| The <b>Resolution</b> settings available for each axis will depend on the encoder type, and also on the 💼 setting.                                                                                                    |  |
| Display Spherosyn Microsyn 10 Microsyn 5                                                                                                    |  |
| mm in                                                                                                    |  |
| lμm 0.001 0.00005                                                                                                    |  |
| 2μm 0.002 0.0001                                                                                                    |  |
| 5μm 0.005 0.0002 🖌 🖌 🖌                                                                                                    |  |
| 10μm 0.01 0.0005 🖌 🖌 🗸                                                                                                    |  |
| 20μm 0.02 0.001 🗸 🖌                                                                                                    |  |
|                                                                                                    |  |
| 50μm 0.05 0.002 🗸 🗸                                                                                                    |  |
|                                                                                                    |  |
| 50μm       0.05       0.002       ✓         • Press the Select Key 🕥 next to the 🕅, Ÿ or 🖉 to cycle between the four available settings                                                                                                    |  |
| 50μm 0.05 0.002 🗸 🗸                                                                                                    |  |
| 50μm       0.05       0.002       ✓         • Press the Select Key 🕥 next to the 🕅, Ÿ or 🖉 to cycle between the four available settings                                                                                                    |  |

# >

The **Encoder** settings must match the actual encoder in use, or the C80 will not display correctly.

**Radius / Diameter** 

### tip

The **Diameter** setting is useful for lathes, and other turning applications to display diameter rather than radius.

tip

The **Direction** setting is quite arbitrary. Set it to whichever makes most sense to the machine.

Note, Direction is dependent on where the scale is mounted.

### >

If **Error Compensation** is applied, it is important that it is absolutely correct. If it is not correct, errors could be increased rather than reduced.

### tip

After setting up the **Error Compensation**, it is advisable to check its effect in normal operation.

### >

Segmented Compensation need not be over the entire scale length.

It can be applied just to a length of high importance, or it can be as small as one segment.

See pages 11 and 12 for details on using Linear and Segmented Error Compensation Selecting the Diameter setting causes the C80 to display double the actual movement on any axis.

There are two possible settings for each axis:

| Radius   | rAd  |
|----------|------|
| Diameter | A, b |

Press the Select Key  $\bigcirc$  next to the [X], [Y] or  $[\overline{Y}]$  to cycle between the two settings for each axis.

### Direction

The Direction setting allows you to match the C80 to the actual direction of travel of any axis.

There are two possible settings for each axis:

| dır. I  |  |
|---------|--|
| d ir. 0 |  |

Press the Select Key  $\bigcirc$  next to the [k], [l] or [l] to cycle between the two settings for each axis.

## **Error Compensation**

Errors can result from a number of sources, including machine wear. Where the degree of error increases linearly along the length of travel of the scale, **Linear Error Compensation** should be applied. However, where the errors are local to an area of travel, the **Segmented Error Compensation** should be applied.

There are three possible settings for each axis:

| Off                    | Err OFF  |
|------------------------|----------|
| Segmented Compensation | 566 Err  |
| Linear Compensation    | L in Err |

Press the **Select Key**  $\bigcirc$  next to the [!], [!] or [!] to cycle between the three settings for each axis.

If one or more axes are set to **Segmented Error Compensation**, or **Linear Error Compensation**, then the next setup option will be to configure the compensation for each of those axes.

• Press 💙

The middle display changes to Err SEF

### Segmented Error Compensation

In this mode, the scale travel for each axis can be broken down into as many as 99 user-defined segments, with each segment having its own correction factor. The correction factors are calculated by the **C80** by comparison against known, user-supplied standards.

- When power is applied, the display for any axis that is set to use **Segmented Compensation** shows **FESEF**.
- If the machine has not been moved since the power was turned off, simply press **ce**, and the **C80** will restore the last positions recorded.
- Alternatively, set each axis close to the **Reference Point** to within: 6.3mm (0.25") for a Spherosyn encoder or 2.5mm (0.1") for a Microsyn encoder,

and press the **Select Key**  $\bigcirc$  next to the [H], [Y] or [H]. The **C80** will re-establish alignment with the correction parameters.

### Linear Error Compensation

In this mode, a single constant correction factor for each axis can be applied to all displayed measurements. The correction factor is calculated by the user, and specified in parts per million (ppm). Values between -9999 and +9999 are allowed.

### Segmented Error Compensation

If one or more axes are set to **Segmented Error Compensation**, then the following procedure should be followed to configure the compensation for each of those axes.

### Identification of Correction Parameters

The scale travel is broken down into a number of user-defined segments, each with its own correction factor, measured against a high-accuracy standard. The following parameters need to be identified:

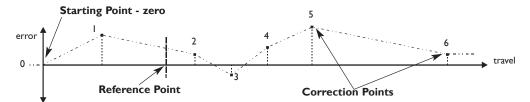

Each **Correction Point** is measured with respect to the **Starting Point - zero** - which is usually set close to one end of the scale. The **Reference Point** can be set anywhere along the scale, and does not need to coincide with either the absolute datum or any of the correction points. However, it may be convenient to make the absolute datum and the reference point the same.

Setting the Correction Points

#### As you follow the steps below, it is essential to take the following precaution:

Always approach the **Starting Point, Correction Points** and **Reference Point** from the same direction. If you do not, then the size of the tool or probe will render the measurement inaccurate.

Set one or more axes to Segmented Compensation as described on page 10.

The display should show Err SEF.

• Press the **Select Key** next to the 🕅 🏹 or 🔀 to enter the setup procedure for each axis to be configured.

The display changes to SEF 2ErO

- I Set the machine to the point you have chosen to the **Starting Point**, and zero the high-accuracy standard at this point. Press ent.
- 2 The display changes to 90 +0

Set the machine to the point you have chosen to be **Correction Point I**. Press ent

3 The display changes to EnF5d

Enter the distance from the **Starting Point**, as measured by the standard. For Example: Press 6 7 8 • 9 ent to enter a **Correction Point** of 678.9.

The C80 will calculate and display the correction factor for this point.

Press to go to the next point.
 Repeat steps 2 and 3 for each Correction Point.

When all correction points have been entered, press (abs)

4 The display changes to 90+0 rEF.

Set the machine to the point you have chosen as the **Reference Point**. Press ent

5 The display returns to Err SEF.

If required, press the **Select Key**  $\bigcirc$  next to  $\bigotimes$ ,  $\bigotimes$  or  $\bigotimes$  to enter the setup procedure for another axis.

### NOTES

# Up to 99 segments can be defined per axis.

-

-

To take advantage of Segmented Error Compensation, you will need access to a high accuracy standard, such as a laser measuring system.

#### -

**Error Compensation** initially defaults to **Off**, with no points set.

If Error Compensation is set to Off after Correction Points have been set, the data is retained, but not applied. When Segmented Error Compensation is set to On again, the data will be re-applied.

### >

This procedure must be carried out in strict sequence, and in full, to be valid. There must be no reversals in direction.

### tip

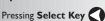

at steps I, 2 or 3, will display the current uncorrected position relative to the (Starting Point).

#### tip

Do not worry about the direction of the standard measurement. for example, 678.9 and -678.9 are treated the same.

### tip

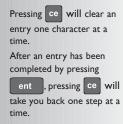

The Correction Factor

cannot be established while in **Setup Mode**. Carry out the

measurements in Normal

enter Setup Mode to set the Correction Factor.

**Operating Mode**, then

#### TES

A single constant correction factor for each axis is applied to all displayed measurements.

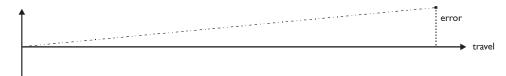

If one or more axes are set to **Linear Error Compensation**, then the following procedure should be followed to configure the compensation for each of those axes.

**Calculating the Correction Factor** 

### As you follow the steps below, it is essential to take the following precaution:

- Either: Use a stepped standard, and approach each edge from the same direction.
- Only values between -9999 and 9999 are allowed.

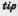

If you make a mistake while entering a number, pressing

ce will clear the entry one character at a time.

Or: If you must approach each edge from opposite directions, then subtract the width of the tool or measuring probe from the value displayed on the C80.

measured distance

For Example: To check the scale against a standard which is exactly 500mm wide:

• Set the tool or proble to one edge of the standard, and press the **Select Key** for the axis to be corrected.

The display shows

Set the tool or probe to the other edge of the standard. The display shows 499800.

standard distance

Calculate the correction factor:

error = 500.000 - 499.8 = 0.2mm

Correction Factor =  $\frac{\text{error}}{\text{standard}}$  =  $\frac{0.2}{500}$  × 1,000,000 = +400 ppm (parts per million)

This value displayed on the C80 needs to be increased to match the standard, so this is a positive correction factor. If the display had shown 500.2 for the same standard, the correction factor would be negative -400 ppm.

#### **Setting the Correction Factor**

Set one or more axes to Linear Error Compensation as described on page 10

The display should show Err 5EF

• Press the **Select Key** next to the 🔣 🏹 or 🖉 to enter the setup procedure for each axis to be configured.

The display shows [[ [], or a previously entered value.

- For Example: Press 4 0 0 ± ent to enter a Correction Factor of -400 ppm.
- Press ent again.

another axis.

The display returns to Err SEF

If required, press the Select Key 🔇 next to the [X], [Y] or [Z] to enter the setup procedure for

### **RS232** Options

The C80 DRO has the ability to offer basic RS232 communications via a dedicated hardware RS232 compatible port. This is designed for programming of the unit during manufacture, CSS communications and diagnostic purposes. It also fulfils the requirement to log positional data for quality purposes.

- The RS232 configuration settings can be found sandwiched between the **Axis Summing** and **Zero Approach** settings in the set-up structure
- The baud rates for communications are selectable from Set-up. The available baud rates are: 300, 1200, 2400, 4800, 9600, 14400, 19200, 38400
- From the Set-up structure one of three RS232 modes are selectable. These are:

### No RS232

- All RS232 functions are disabled and no outputs are made
- This is the default condition

### **Continuous Output**

• From the menu structure the frequency of output is to be defined. The options of frequency are: 0.1 - 60.0 in steps of 0.1 second.

### **Keyed Output**

• When this option is selected, the axes data is transmitted when the ent key is pressed, without proceeding keys having been pressed. Thus this option does not require the use of a function key

### **Output Data Format**

- The current axis data for the axes available on the system are to be transmitted
- For two axis systems, only two axes of data will be transmitted
- The data packet structure of 12 characters is defined as follows:

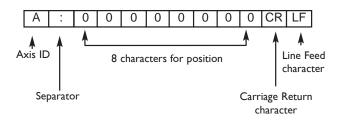

• The Axis ID is the character shown in the axis 15-segment display at the time of printing. The exception is that for three-axis Lathe applications a lower case 'z' is used to denote the compound Z'=axis. An upper case 'Z' is used to denote the standard Z-axis. RS232 was added as a standard feature to the C80 in March 2005.

#### Continued

### System Settings

| Baud rate    | = | Configurable (300, 1200, 2400, 4800, 9600, 14400, 19200, 38400) |
|--------------|---|-----------------------------------------------------------------|
| Data bits    | = | 8                                                               |
| Parity bit   | = | Configurable (Even, Off, None)                                  |
| Stop bits    | = | I                                                               |
| Flow control | = | None                                                            |

### **Default System Settings**

| Serial option | = | None                       |
|---------------|---|----------------------------|
| Serial rate   | = | 1.0 (i.e. once per second) |
| Baud rate     | = | 9600                       |
| Parity bit    | = | None                       |

### Connections

RS232 connection to the unit is made via a 15-pin D-type connector at the rear of the display.

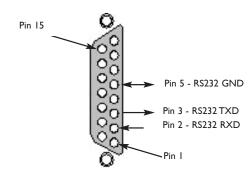

### RS232 Operation

The RS232 output is configured from the Setup Menu, where four settings are to be found.

- The first is labelled <u>SEr IAL</u> and refers to the mode of operation, either <u>ConSHAR</u>, <u>SIA</u> or <u>MAR</u> The options are cycled by pressing either the left or right keys on the directional pad.
- The second setting concerns the rate at which RS232 data is generated when in constant mode. It is labelled 5rrffe and shows a value (in seconds) in the second axis window. Pressing the arrow button next to the value allows the serial rate to be changed. Values in the range 0.1-60.0 can be selected in 0.1s increments (see Note).
- The third setting relates to the baud rate of the RS232 communications. The first axis window is labelled **bd rAFE** and the second shows the current value. You can select

| 300     | 1200) ( | 2400) | 4800) | 9600 | 14400) |
|---------|---------|-------|-------|------|--------|
| (חחר חו | (חמנומר |       |       |      |        |

igeocolutional pad.

The final setting is the parity mode of the RS232 communications. The first axis window shows PHr I-H and the second shows the current setting - either EUEr

The maximum serial rate is limited by the baud rate, i.e., for a baud rate of 9600 the maximum output serial rate is 0.5s.

| Baud Rate | Maximum<br>Serial Rate<br>(s) |
|-----------|-------------------------------|
| 300       | 2.0                           |
| 1200      | 1.0                           |
| 2400      | 1.0                           |
| 4800      | 1.0                           |
| 9600      | 0.5                           |
| 14400     | 0.5                           |
| 19200     | 0.5                           |
| 38400     | 0.5                           |

| Axis Summing                                                                                                    | NOTES |
|----------------------------------------------------------------------------------------------------|-------|
|                                                                                                    |       |
| This setting works in conjunction with the <b>Summing</b> function.                                                                              |       |
| • Two of the axis displays show Add if in .                                                                                                    |       |
| Press the <b>Select Keys</b> or to cycle between the two settings <b>X,Z</b> or <b>Z,Z'</b> .                                                    |       |
|                                                                                                    |       |
| Zero Approach                                                                                                    |       |
|                                                                                                    |       |
| This setting provides a visual indication that one or more axes are approaching zero, by flashing the <b>Axis Label</b> display.                 |       |
| For Example: If Zero Approach is turned on for the X axis, with a Zero Approach Limit of 1.25, then the axis label display will flash for values |       |
| from - 1250 X to 1250 X                                                                                                    |       |
| • When the axis is within:                                                                                                    |       |
| 0.05mm (0.002") for a Spherosyn encoder or<br>0.025mm (0.001") for a Microsyn encoder                                                            |       |
| the display will stop flashing.                                                                                                    |       |
| Zero Approach On / Off                                                                                                    |       |
| There are two possible settings for each axis:                                                                                                   |       |
| Zero Approach On 2Er 0 0n                                                                                                    |       |
| Zero Approach Off 2ErO OFF                                                                                                    |       |
| Press the <b>Select Key 🔇</b> next to the 🔣, 👔 or 📝 to cycle between the two settings for each axis.                                             |       |
| Zero Approach Limit                                                                                                    |       |
| This setting allows you to choose how close to zero the axis needs to be for the display to flash.                                               |       |
| Press Tafter setting Zero Approach On / Off.                                                                                                    |       |
| The displays for the selected axes change to or a previously entered value.                                                                      |       |
| • Press the <b>Select Key</b> $\bigcirc$ next to the $\mathbb{X}$ , $\mathbb{Y}$ or $\mathbb{Z}$ to choose which axis to edit.                   |       |
| • For Example: Press 1 • 2 5 ent to enter a limit of 1.25.                                                                                       |       |
| • If required, press the Select Key 🔇 next to the 🔣, 🍸 or 📝 to enter the limit for another axis.                                                 |       |
|                                                                                                    |       |
| Taper Display Axis                                                                                                    |       |
| This setting works in conjunction with the <b>Taner</b> function                                                                                 |       |
| This setting works in conjunction with the <b>Taper</b> function.                                                                                |       |
| One of the axis displays shows FAPEr In     and the other two displays show FAPr IFF.                                                            |       |
| Press the <b>Select Keys ()</b> or <b>()</b> to choose which axis will display the <b>Taper</b> function.                                        |       |

## Add / Delete Function

These two options allow you to download programmable functions from a PC connected to the **C80** via a serial lead connected to the 15D connection. This serial lead is an option and can be ordered separately if required. Use Part No. 307-83210. Please contact your supplier for pricing information.

New functions are available as Internet downloads and can be found on the Newall Website:www.newall.com

### Reset

This will restore all settings to their factory defaults, and should, therefore, be used only if absolutely necessary.

The middle display shows

- Press ent or the Select Key 🕥 next to the 🖺 to select the Reset function.
- While all the stored settings are being erased, the top display shows **[[ERr In[]**, and the middle display shows **[]**, **[]** etc.
- When **Rese**t has finished the middle display returns to **FESEF** The **C80** remains in **Setup Mode**.

### Store

This will store all settings and exit to Normal Operating Mode.

The middle display shows SFOrE

- Press ent or the Select Key 🕥 next to the 🕤 to select the Store function.
- The middle display shows 5+0-Ed for a few seconds, as your settings are stored.
   The C80 exits from Setup Mode.
- Alternatively, pressing setup at any time will exit from Setup Mode and abandon any changes.

# <u>/</u>

THE SERIAL PROGRAMMING LEAD IS SPECIFICALLY DESIGNED FOR CONNECTION TO C-SERIES DIGITAL READOUTS. INCORRECT CONNECTION MAY CAUSE FAILURE.

# Â

USE RESET WITH CAUTION.ALL STORED SETTINGS WILL BE LOST IF THIS FUNCTION IS USED.

ALL RESTORE SETTINGS ARE SAVED IMMEDIATELY.

### -

Reset will take approximately 15 seconds.

| SPECIAL FUNC                                                                           | TIONS                                                                  | NOTES                                            |
|----------------------------------------------------------------------------------------|------------------------------------------------------------------------|--------------------------------------------------|
| In addition to the <b>Standard Functio</b><br>that are accessible using the [F1], [F2] |                                                                        |                                                  |
| <ul> <li>Most Special Functions and<br/>functions are designed to we</li> </ul>        |                                                                        |                                                  |
| • Most <b>Special Functions</b><br>either <b>[1]</b> or <b>[2]</b> .                   | require only one function key for operation, and can be allocated to   |                                                  |
| • The functions marked F2 re                                                           | quire two function keys and can be allocated only to $[2]$ and $[2]$ . |                                                  |
| The generic option also includes all M                                                 | ill and Lathe Special Functions.                                       |                                                  |
| Mill Functions                                                                         |                                                                        | Each of the <b>Special</b>                       |
| Special Function                                                                       | Display                                                                | Functions listed here is                         |
| Bolt Hole Circle                                                                       | GOLF HOL                                                               | described in detail later in this guide.         |
| Arc                                                                                    | 8rC                                                                    |                                                  |
| Line Hole                                                                              |                                                                        |                                                  |
| Polar Coordinates                                                                      | PolAr                                                                  |                                                  |
| Lathe Functions                                                                        |                                                                        |                                                  |
| Tool Offsets                                                                           | F2                                                                     |                                                  |
| Taper                                                                                  | (-RPE-                                                                 |                                                  |
| Summing                                                                                | Sunn                                                                   |                                                  |
| Vector                                                                                 | UEctor                                                                 |                                                  |
| Generic Functions                                                                      |                                                                        |                                                  |
| Sub Datum and Job Numbers                                                              | 5dnn F2                                                                |                                                  |
|                                                                                        |                                                                        |                                                  |
| The Menu Function                                                                      |                                                                        |                                                  |
|                                                                                        |                                                                        |                                                  |
| Only two <b>Special Functions</b> are ava                                              | ilable for use at any one time.                                        |                                                  |
| To find out which function is allocated to                                             | o each key:                                                            |                                                  |
| • Press on to see the Menu                                                             |                                                                        |                                                  |
| The display shows,                                                                     |                                                                        |                                                  |
|                                                                                        |                                                                        | If certain functions are                         |
| • Press menu again to turn the                                                         | Menu off.                                                              | running when you<br>press menu, then in place of |
|                                                                                        |                                                                        | the function name,                               |
| To use a function                                                                      |                                                                        | the display will show                            |
| • Press F1, F2 or F2, acco                                                             | rding to the instructions given later in this guide.                   | <u>turn OFF</u> .                                |
|                                                                                        |                                                                        |                                                  |

To allocate a function to a key:

- Press menul.
- Press the **Select Key** next to the 🗍 or 🔃 to choose which function key to edit.
- Press () or () to cycle up and down the list of **Special Functions**.
- Press ent to allocate the selected Special Function to the function key.

If you want to allocate a function, press man again to turn the **Menu** off, if you want to allocate a different function to that function key, then turn the function

off before trying again.

# MILL FUNCTIONS

Mill functions are available when the C80 Setup has been configured for either Mill or Generic operation

### **Bolt Hole Circle**

This function is also known as **Pitch Circle Diameter** (PCD).

tip

If you make a mistake while entering a number, pressing ce will clear the entry one character at a time.

After an entry has been

completed by pressing ent, pressing the navigation keys () and will take you backwards and forwards

one step at a time.

again

To turn the function off,

finish making any entry, then press the function key

### This function will calculate the locations of the holes, given the following parameters:

- I Plane (**X,Y X,Z** or **Y,Z**)
- 2 Circle Center location
- 3 Circle Diameter
- 4 Number of Holes (up to 99)
- 5 Starting Angle (measured anti-clockwise from 3 o'clock)

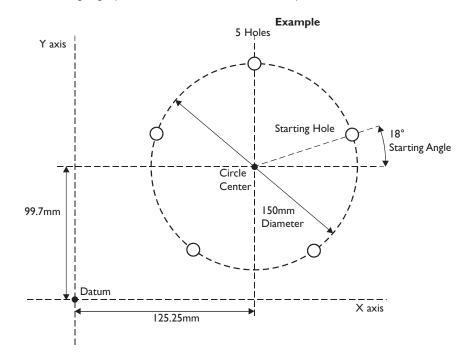

### To Set the Function Parameters:

Press F1 or F2 to turn the function on.

(For three axis units only)

The function display shows **P**, and the axis displays show in which **Plane** the holes are to be machined.

Press O or to cycle between the three settings X,Y X,Z or Y,Z.

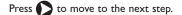

• The function display shows [\_\_\_\_], and the axis displays show the coordinates of the Circle Center.

Press the Select Key  $\bigcirc$  next to the [k], [l] or [l], to edit each value as required.

| For Example: Press |  | 9 9 | $\left  \cdot \right $ | 7 | ent . |
|--------------------|--|-----|------------------------|---|-------|
|--------------------|--|-----|------------------------|---|-------|

Press **()** to move to the next step.

### **Bolt Hole Circle Continued**

The function display shows d, and the top axis display shows the **Circle Diameter**.

For Example: Press 1 5 0 ent

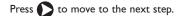

• The function display shows n, and the top display shows the **Number of Holes**.

Enter a new value if required.

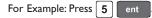

Press **b** to move to the next step.

• The function display shows **A**, and the top display shows the **Starting Angle**.

Enter a new value if required.

For Example: Press 1 8 ent

Press () to finish setting the parameters.

• The function display shows 🚺 I.

### To Machine the Holes:

The two axis displays for the selected plane now show the distance to the first hole.

• To position the tool ready for machining the hole, move the axes until both displays show zero.

The function display shows the number of the hole to be machined.

• Press the **navigation keys** • or • to move between the holes, or enter the hole number.

For Example: Press 4 ent to move directly to hole 4.

• When all holes have been machined, press (F1) or (F2) to turn the function off.

The axis that is **not** involved in the **Bolt Hole Circle** function will read as normal.

### Arc Contouring

This function will calculate the locations of the points along the line of the arc, given the following parameters:

- I Plane (X,Y X,Z or Y,Z)
- 2 Arc Center location
- 3 Arc Radius
- 4 Starting Point
- 5 Ending Point
- 7 Tool Diameter
- 8 Internal or External Cut (machined to the inside or the outside of the arc)
  - Maximum Cut (the smaller the cut, the more points calculated)

#### Example

9

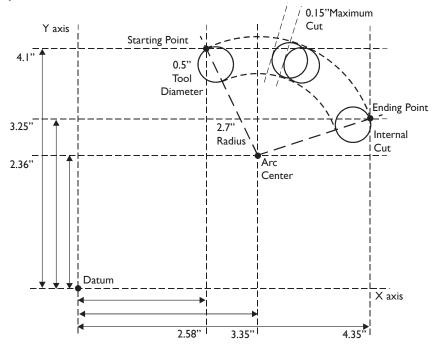

### tip

If you make a mistake while entering a number, pressing ce will clear the entry one character at a time.

After an entry has been completed by pressing

ent, pressing the

navigation keys 🕥 and

will take you backwards and forwards one step at a time.

To turn the function off, finish making any entry, then press the function key again

### To Set the Function Parameters:

Press (F1) or (F2) to turn the function on.

(For three axis units only)

The function display shows **P** , and the axis displays show in which **Plane** the holes are to be machined.

Press  $\bigcirc$  or  $\bigcirc$  to cycle between the three settings X,Y, X,Z or Y,Z.

Press **()** to move to the next step.

The function display shows [, and the axis displays show the coordinates of the **Arc Center**. Press the **Select Key** () next to the [X], [Y] or  $[\overline{f}]$ , to edit each value as required.

For Example: Press [] (2 - 3 6 ent

Press D to move to the next step.

| Arc Conto | uring continued                                                                                                    | NOTES                                                                     |
|-----------|----------------------------------------------------------------------------------------------------|---------------------------------------------------------------------------|
| •         | The function display shows r, and the top display shows the <b>Arc Radius</b> .                                                                                |                                                                           |
|           | Enter a new value if required.                                                                                                    |                                                                           |
|           | For Example: Press 2 • 7 ent.                                                                                                    |                                                                           |
|           | Press 🜔 to move to the next step.                                                                                                    |                                                                           |
| •         | The function display shows [5], and the axis displays show the coordinates of the <b>Starting Point</b> .                                                      |                                                                           |
|           | Press the <b>Select Key 🔇</b> next to the 🔣, 🏹 or [], to edit each value as required.                                                                          |                                                                           |
|           | For Example: Press 👔 🔇 4.826 ent .                                                                                                    | If you enter a <b>Starting</b>                                            |
|           | Press 🜔 to move to the next step.                                                                                                    | <b>Point</b> or <b>Ending Point</b><br>that is inconsistent with the      |
| •         | The function display shows <i>End</i> , and the axis displays show the coordinates of the <b>Ending Point</b> .                                                | Centre and Radius<br>settings, then the Centre                            |
|           | Press the Select Key 🔇 next to the 🔣, 🏹 or 🔃 to edit each value as required.                                                                                   | and <b>Radius</b> settings will<br>override the inconsistent<br>settings. |
|           | For Example: Press 🖞 📢 4.174 ent                                                                                                    | secungs.                                                                  |
|           | Press D to move to the next step.                                                                                                    |                                                                           |
| •         | The function display shows (2), and the top display shows the <b>Tool Diameter</b> .                                                                           |                                                                           |
|           | Enter a new value if required.                                                                                                    |                                                                           |
|           | For Example: Press • 5 ent.                                                                                                    |                                                                           |
|           | Press 🜔 to move to the next step.                                                                                                    |                                                                           |
| •         | The function display shows [E], and the top axis display shows whether the cut is to be machined to the internal or the external of the arc. The display shows |                                                                           |
|           | Internal - Ho-LOOL                                                                                                    |                                                                           |
|           | or External B. B. B.                                                                                                    |                                                                           |
|           | Press 🔷 or 💎 to cycle between the two settings.                                                                                                    |                                                                           |
|           | Press 🜔 to move to the next step.                                                                                                    |                                                                           |
| •         | The function display shows (Lut), and the top display shows the Maximum Cut.                                                                                   |                                                                           |
|           | Enter a new value if required.                                                                                                    |                                                                           |
|           | For Example: Press • 1 5 ent.                                                                                                    |                                                                           |
|           | Press 🜔 to finish setting the parameters.                                                                                                    |                                                                           |
| •         | The function display shows 🗍 .                                                                                                    |                                                                           |
| To Macl   | ine the Arc:                                                                                                    |                                                                           |
|           |                                                                                                    | The axis that is <b>not</b>                                               |
| The two o | ixis displays for the selected plane now show the distance to the Arc starting point                                                                           | involved in the <b>Arc</b> function<br>will read as normal.               |
| •         | To position the tool ready for machining the arc, (starting point) move the axes until both displays read zero.                                                |                                                                           |
|           | The function display shows the number of the hole to be machined.                                                                                              |                                                                           |

- Press the **navigation keys** () or () to move between the positions,
- When the Arc machining has been completed, press [F1] or [F2] to turn the function off.

# points on the arc. *tip*

Move away from the line of the Arc between points to avoid over cutting.

The arc must be machined

progressively. It is not possible to jump between

# Line Hole

This function will calculate the locations of the holes, given the following parameters:

- I Plane (X,Y X,Z or Y,Z)
- 2 Starting Point
- 3 Line Length
- 4 Number of Holes (up to 99)
- 5 Line Angle

### Example

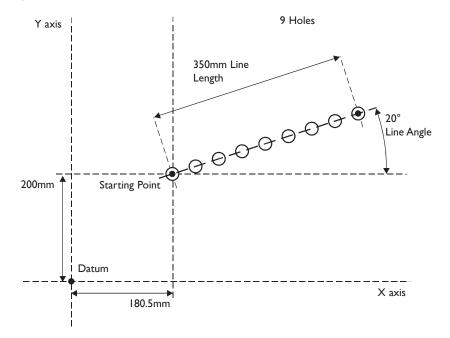

### tip

If you make a mistake while entering a number, pressing ce will clear the entry one character at a time.

After an entry has been completed by pressing ent, pressing the

### navigation keys 🕥 and

will take you backwards and forwards one step at a time.

To turn the function off, finish making any entry, then press the function key again

### To Set the Function Parameters:

Press (F1) or (F2) to turn the function on.

### (For three axis units only)

The function display shows P, and the axis displays show in which **Plane** the holes are to be machined.

Press 🙆 or 🌍 to cycle between the three settings X,Y X,Z or Y,Z.

- Press D to move to the next step.
- The function display shows 5E, and the axis displays show the coordinates of the **Starting Point**. Press the **Select Key** () next to the  $\mathbb{X}$ ,  $\mathbb{Y}$  or  $\mathbb{Z}$ , to edit each value as required.

For Example: Press 🛛 🕥 2 0 0 ent

Press D to move to the next step.

The function display shows LEn, and the top display shows the Line Length.

Enter a new value if required.

For Example: Press 3 5 0 ent

Press D to move to the next step.

continued

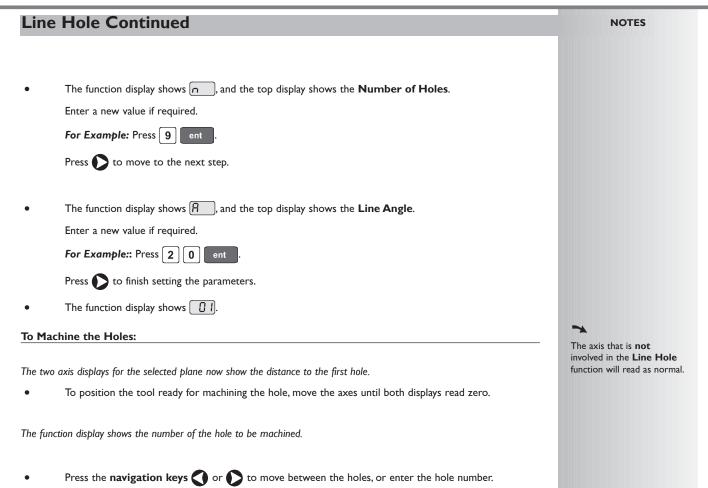

• When all holes have been machined, press (F1) or (F2) to turn the function off.

For Example:: Press 4 ent to move directly to hole 4.

# **Polar Coordinates**

This function will convert the position of two selected axes into Polar coordinates.

The **C80** normally uses the **Cartesian Coordinate System**, in which the position of a point in any plane is defined by two coordinates (**X**,**Y X**,**Z** or **Y**,**Z**).

In the **Polar Coordinate System**, an imaginary line is drawn between the position of the point and the datum. The Polar coordinates displayed are the length of the line (P), and its angle, measured anti-clockwise from 3 o'clock.

### Example

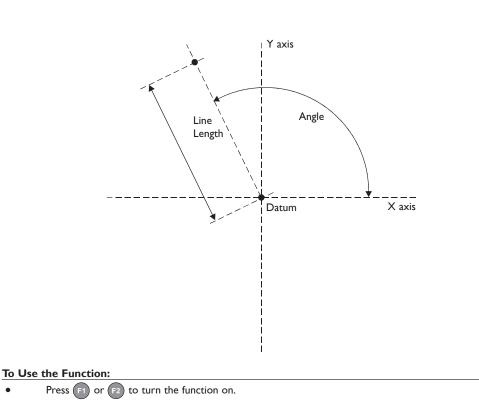

>

The axis that is **not** involved in the **Polar Coordinates** function will display as normal.

The axis label displays for two of the axes shows  $ot\!\!P$  and  $ot\!\!P$ .

Press the Select Keys () or () to cycle between the three Plane settings X,Y X,Z or Y,Z.

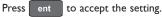

# LATHE FUNCTIONS

Lathe functions are available when the C80 Setup has been configured for either Lathe or Generic operation.

### Taper

This function is used for turning or measuring a turned, tapered part.

One of the axes is used to display the **Taper** angle: the angle between the present machine position and the datum, in the X,Z plane.

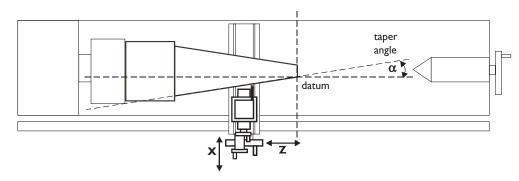

### To Set the Function Parameters:

The selection of which axis is to display the **Taper** angle is carried out in **Setup Mode**.

- To enter **Setup Mode**, first exit from any **Special Function** that is running, then press setup. The centre display shows **SEF UP**.
- Press O or T to choose HAPEr

Press the Select Key 🕥 next to the 🕅, 🔃 or 🔝 to choose which axis shows 🗐 🗍 🗖

• Press O or to choose 5-0-E, then press ent to store the change.

### To Use the Function:

- Press (F1) or (F2) to turn the function on.
- Touch the tool to one end of the taper.
   Press the Select Keys 
   next to the 
   and 
   rest, to set the datum.
- Touch the tool to one end of the taper.
- The axis display marked 🖪 shows the taper angle.
- Press F1 or F2 to turn the function off.

### -

The conventional way to set up a lathe is:

X Axis – cross travel

Z Axis – longitudinal travel

Z' Axis - compound travel.

If the **Machine Type** is set to **Generic**, then the axes will be labelled:

Axis I - X

Axis 2 – Y

Axis 3 – Z

>

It is recommended that you use this function in **Incremental Mode**, as it involves changing the datum.

### -

The axes that are **not** showing the **Taper** angle will display as normal.

### **Tool Offsets**

.

### \*

The conventional way to set up a lathe is:

X Axis – cross travel

Z Axis – longitudinal travel Z' Axis – compound travel.

If the **Machine Type** is set to **Generic**, then the axes will be labelled:

Axis 1 – X Axis 2 – Y Axis 3 – Z

tip

#### Set the C80 to Incremental Mode before using Tool Offsets.

By doing this, you will be able to return the machine to its absolute datum afterwards, simply by switching back to **Absolute Mode**. This function allows you to program the **C80** with **Tool Offsets** for as many as 99 different tools, to save having to reset the datum every time you change tools.

This function is designed primarily for use in Lathe Mode, but can also be used in Generic Mode.

Offsets can be set only for the first two axes, which on a lathe are the X and Z axes. In the examples opposite, the X axis is set to the diameter of the part, and the Z axis is zeroed at the face.

Tool I Offset is special, in that it is tied to the Machine Datum, as explained below.

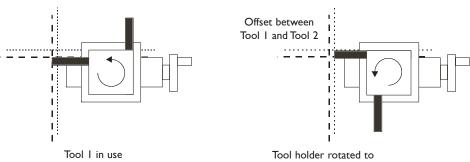

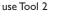

### Tool Set Mode

This mode is accessed through  $(\mathbf{F2})$  and is used to set the offsets for each tool.

 Note that the setting of Tool I Offset in this mode will affect the Machine Datum. Similarly, a change to the Machine Datum will change Tool I Offset.

It is recommended therefore that the C80 is set to Incremental Mode before using this function.

• Note that the setting of each tool offset in this mode is independent of all the others, so a change to the **Machine Datum** or to **Tool I Offset** will not affect the other tool offsets.

### Tool Usage Mode

This mode is accessed through (F2) and is used once all offsets have been set.

Note that a change to the Machine Datum while in this mode will change all the offsets.

This can be useful if the same set of tools is to be used on parts of varying sizes.

#### Tool Mode Off

To turn off Tool Set Mode, press F2

To turn off Tool Usage Mode, press (F2\*)

If you make a mistake while entering a number, pressing e will clear the entry one character at a time.

To turn the function off, finish making any entry, then press the function key

tip

again .

### To Set the Tool Offsets:

| Press Press to turn on Tool Set Mode                                                                                                    |
|----------------------------------------------------------------------------------------------------|
| • Press 🜔 to select Datum Tool (Generally Tool No. I)                                                                                                    |
| The function display shows the tool number                                                                                                    |
| <ul> <li>Take a skim cut along the outside diameter of the part or touch the tool to the surface of the part (if cylindrical). Move the tool away from the part, taking care not to move the X axis. Measure the diameter of the part using a suitable gauge.</li> </ul> |
| Press the <b>Select Key ()</b> next to the $\mathbb{H}$ and enter the diameter of the part as measured.                                                                                                    |
| For Example: Press 🕅 🔇 2 0 • 5 ent to enter 20.5.                                                                                                    |
| <b>2</b> Take a facing cut or touch the end of the part with the tool. Move the tool away from the part, taking care not to move the Z axis.                                                                                                    |
| Press the <b>Select Key</b> $\bigcirc$ next to the $\boxed{2}$ and press ent to zero the axis.                                                                                                    |
| The Tool Offsets Datum has now been established.                                                                                                    |
| Press 🜔 to move to the next tool.                                                                                                    |
| <b>3</b> Touch the tool to the surface of the part. Move the tool away from the part, taking care not to move the X axis. Measure the diameter of the part using a suitable gauge.                                                                                       |
| Press the Select Key 🔇 next to the 🕅 and enter the diameter of the part as measured                                                                                                    |
| For Example: Press 🕅 🕥 2 0 🔸 5 ent to enter 20.5.                                                                                                    |
| <b>4</b> Touch the end of the part with the tool. Move the tool away from the part, taking care not to move the Z axis                                                                                                    |
| Press the <b>Select Key ()</b> next to the 🛛 and press ent to zero the axis.                                                                                                    |
| Repeat Steps 3 and 4 for each tool to be set.                                                                                                    |
| Press to turn off <b>Tool Set Mode.</b>                                                                                                    |
| To Use (F2) Tool Offsets:                                                                                                    |
| Press 2 to turn on Tool Usage Mode.                                                                                                    |
| • Press 🕥 or 🜔 to select the tool.                                                                                                    |
| The function display shows the tool number 11, 12 etc, to 99.                                                                                                    |
| Press (2) to turn off Tool Usage Mode.                                                                                                    |
| To Edit the Tool Offsets for Worn or Replacement Tools:                                                                                                    |
| Press 2 to turn on Tool Usage Mode.                                                                                                    |
| <ul> <li>Press I or D to select a known good tool.</li> </ul>                                                                                                    |
| • Set the axis datum as described in Steps I and 2 above. All offsets are now aligned with the correct <b>Machine</b>                                                                                                    |
| Datum.                                                                                                    |
| Press to turn off Tool Usage Mode                                                                                                    |
| • Press 😰 to turn on <b>Tool Set Mode</b> .                                                                                                    |
| • Set the offsets for each tool as described in Steps 3 and 4 above.                                                                                                    |
| • Press 😰 to turn off <b>Tool Set Mode</b> .                                                                                                    |

### Summing

### \*

The conventional way to set up a lathe is:

X Axis – cross travel

Z Axis – longitudinal travel Z' Axis – compound travel.

If the **Machine Type** is set to **Generic**, then the axes will be labelled:

Axis 1 – X Axis 2 – Y Axis 3 – Z

The direction of Z' may have to be changed in **Setup** to ensure that the axes sum and not subtract. This function allows the movement of the Z' axis to be added to the movement of either the X axis or the Z axis.

The **Summing** function is useful when the compound is set to align with either of those two axes. If the compound is set at an angle, see the next section on the **Vectoring** function.

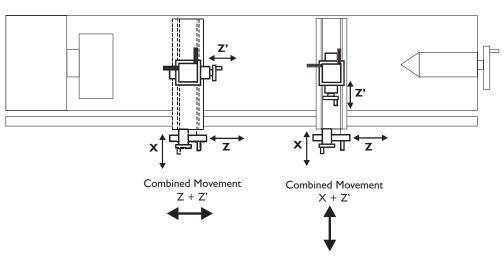

### To Set the Function Parameters:

The selection of which axes are to be added together is carried out in **Setup Mode**.

- To enter **Setup Mode**, first exit from any **Special Function** that is running, then press The centre display shows **SET UP**.
- Press 🛆 or 🌄 to choose 🗛 🦽 רם ח.
  - Press 🕥 or 🜔 to choose which axes are to be added: X+Z' or Z+Z'.
- Press  $\bigcirc$  or  $\bigcirc$  to choose 5 + 2 2, then press ent to store the change.

### To Use the Function:

- Press F1 or F2 to turn the function on.
- For X + Z'

The X display shows the Sum of the two selected axes and the axis identifier shows  $\square$ The Z display shows the Z axis as normal.

The Z' display shows the Z' axis as normal.

For Z + Z'

The X display shows the X as normal.

The Z display shows the Sum of the two selected axes and the axis identifier shows  $\mathfrak{G}$ 

The Z' display shows the Z' axis as normal.

Any of the axes can be zeroed or preset in the usual way. The  ${\bf Sum}$  display will be altered to take account of the new value.

Press F1 or F2 to turn the function off.

### Vectoring

This function allows the movement of the X and Z axes to be combined with the angle of the compound. Vectoring is only available on 3 axis units.

The **Vectoring** function is useful when the compound is set at an angle. If the compound is set to align with either the X or the Z axes, see the previous section on the **Summing** function.

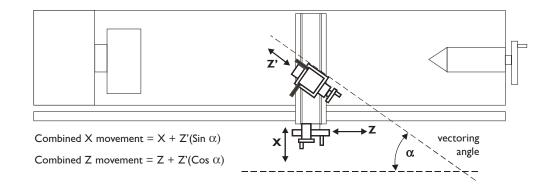

### To Set the Function Parameters:

- Press F1 or F2 to turn the function on.
- The 🕅 display shows **Angle**, and the centre display shows the **Vectoring Angle**.

Enter a new value if required.

For Example: Press 3 5 ent

### To Use the Function:

• The X display shows the combined X axis movement.

The Z display shows the combined Z axis movement.

The Z' display shows the Z' axis as normal.

Any of the axes can be zeroed or preset in the usual way. The **Vectoring** displays will be altered to take account of the new value.

• Press F1 or F2 to turn the function off.

### NOTES

The conventional way to set up a lathe is: X Axis – cross travel Z Axis – longitudinal travel

Z' Axis – compound travel.

If the **Machine Type** is set to **Generic**, then the axes will be labelled:

 $A \times is I - X$ 

Axis 2 – Y

Axis 3 – Z

### tip

If you make a mistake while entering a number, pressing

ce will clear the entry one character at a time.

To turn the function off, finish making any entry, then press the function key again .

### -

The conventional way to set up a lathe is:

X Axis – cross travel

Z Axis – longitudinal travel Z' Axis – compound travel.

If the **Machine Type** is set to Mill or **Generic**, then the axes will be labelled:

Axis 1 – X Axis 2 – Y Axis 3 – Z

### 7

Absolute Datum vs Sub-Datum

Note that all **Sub-Datums** are relative to the **Absolute Datum**, so if the **Absolute Datum** is changed, the **Sub-Datums** will change accordingly. The **Sub-Datum** function always works in **Absolute Mode**. If the C80 is in **Incremental Mode** when the function is turned on, the C80 will switch to **Absolute Mode**.

### -

Other functions may be used in conjunction with Sub-Datums, e.g. Bolt Hole Circle to produce a repeated pattern of holes about different Sub-Datum positions.

# GENERIC FUNCTIONS

In Generic mode all Lathe and Mill functions are also available

### Sub-Datums and Jobs

### Sub-Datum

This function allows as many as 99 machining steps to be stored in **Sub-Datum Memory**.

In operation, the absolute datum of the machine is replaced by each **Sub-Datum** in turn, allowing the operator to work to zero for each step instead of having to constantly refer to a printed list of coordinates.

### Example

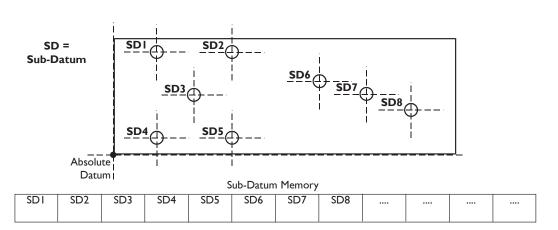

### Jobs

This function allows the stored Sub-Datums to be divided into groups so that a number of individual **Job**s can be identified by the operator.

### Note: Because of the way in which the Sub-Datum Memory is used:

When **Job** markers are inserted, all the following **Sub-Datum** numbers are incremented to account for the presence of the markers in memory.

### Example

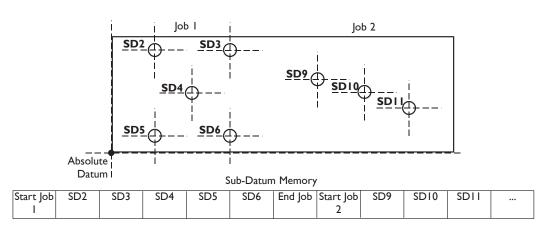

| To Tu | rn the Function On and Off:                                                                                                    | NOTES                                                      |
|-------|----------------------------------------------------------------------------------------------------|------------------------------------------------------------|
| •     | Press F2 to turn the function on.                                                                                                    |                                                            |
|       | The display shows Jub dat                                                                                                    | <i>tip</i><br>Once the function is on, you                 |
| •     | Press the <b>Select Key</b> () next to the .                                                                                                    | can go from one <b>Sub-</b><br><b>Datum</b> to another, by |
|       | The display changes to 50 no.                                                                                                    | either of these two<br>methods:                            |
| •     | Enter the number of the <b>Sub-Datum</b> you wish to go to.                                                                                                    |                                                            |
|       | For Example: Press 1 ent to go to Sub-Datum I.                                                                                                    |                                                            |
| •     | The function display shows the <b>Sub-Datum</b> number <b>1</b> , <b>2</b> upto <b>9</b>                                                                                                    | Press (F2), then [5] (5)<br>then enter the number of       |
| •     | Step from one <b>Sub-Datum</b> to the next by pressing the <b>Select Key</b> () and ().                                                                                                    | the <b>Sub-Datum</b> you wish to go to.                    |
| •     | Press (http://www.action.com/action.com/action.com/action/action/ |                                                            |
| т. с. |                                                                                                    | 2<br>Press the <b>Select Keys</b>                          |
| 10 56 | et a Sub Datum:                                                                                                    | and to step from                                           |
| •     | Go to the <b>Sub-Datum</b> that is to be set, then use either of these two methods:                                                                                                    | one <b>Sub-Datum</b> to the next.                          |
|       | Teach Method;                                                                                                    |                                                            |
| •     | Move the machine to the position to be stored as the <b>Sub-Datum</b> .                                                                                                    |                                                            |
|       | Press 😰 All displays show                                                                                                    |                                                            |
| •     | The <b>Sub-Datum</b> is now set.                                                                                                    |                                                            |
| or    |                                                                                                    |                                                            |
|       | Preset Method;                                                                                                    | tip                                                        |
| •     | You do not need to move the machine.<br>Press press, then the <b>Select Key ()</b> next to the first axis to be set.                                                                                                    | If you make a mistake while                                |
| •     |                                                                                                    | entering a number, pressing                                |
| •     | Enter the position of the Sub-Datum relative to the absolute datum, then press $[r_2]$ .                                                                                                    | ce will clear the entry one character at a time.           |
|       | For Example: Press 🖞 🔇 9 9 • 7 😰 to enter the Sub-Datum position 99.7 into the Y axis.                                                                                                    | To true this function off                                  |
|       | The display will show the distance from the current machine position to the <b>Sub-Datum</b> .                                                                                                    | To turn this function off,<br>finish making any entry,     |
| •     | Set any other axes that need to be set.                                                                                                    | then press $\left(\frac{abs}{inc}\right)$ .                |
| To In | sert a Sub-Datum:                                                                                                    |                                                            |
|       |                                                                                                    |                                                            |
| •     | Go to the point where the new <b>Sub-Datum</b> is to be inserted.                                                                                                    |                                                            |
| •     | Press (ins).                                                                                                    |                                                            |
|       | The display shows                                                                                                    |                                                            |
|       | םםנו לחי                                                                                                    |                                                            |
| •     | Press the <b>Select Key 🔇</b> next to the 🔄.                                                                                                    |                                                            |
|       | Note: Pressing any other key will cancel the operation.                                                                                                    |                                                            |
|       | All the following <b>Sub-Datum</b> numbers are incremented by one after a short time delay, and the display shows the current machine position.                                                                                                    |                                                            |
| ٠     | Set the new <b>Sub-Datum</b> as described above.                                                                                                    |                                                            |
| To D  | elete a Sub-Datum:                                                                                                    |                                                            |
| •     | Go to the <b>Sub-Datum</b> that is to be deleted.                                                                                                    |                                                            |
| ٠     | Press del.                                                                                                    |                                                            |
|       | The display shows dEL Sub.                                                                                                    |                                                            |
| •     | Press the <b>Select Key</b> () next to the [].                                                                                                    |                                                            |
|       | Note: Pressing any other key will cancel the operation.                                                                                                    |                                                            |
|       | All the following <b>Sub-Datum</b> numbers are decremented by one, after a short time delay, and the display shows the next <b>Sub Datum.</b>                                                                                                    |                                                            |
|       |                                                                                                    |                                                            |

### C80 Digital Readout Display

### NOTES

### tip

Once the function is on, you can go from one **Sub-Datum** to another, by either of these two methods:

Press (F2), then (5) (1) then enter the number of the **Sub-Datum** you wish to go to.

2 Press the Select Keys and to step from one Sub-Datum to the next.

### tip

If you make a mistake while entering a number, pressing ce will clear the entry one character at a time.

To turn this function off, finish making any entry, then press (1).

### To Insert a Job Marker:

- Go to the point where the new **Job** marker is to be inserted.
  - Press ins.

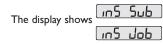

Press the **Select Key**  $\bigcirc$  next to the  $\prod$  Pressing any other key will cancel the operation.

|                        | -      |
|------------------------|--------|
| <b>-</b>               | InSErt |
| The display changes to |        |
|                        | Joh    |

### For a Start Job marker;

- Press ent to confirm.
  - The display changes to Lob no
- Enter the number of the **Job** you wish to add.
  - For Example: Press 1 ent to insert the marker for Start Job I.

All the following **Sub-Datum** numbers are incremented by one, and the display shows the new **Start Job** marker.

For an **End Job** marker

Press 🔷 or 💙.

The display changes to End JOb

Press ent to confirm.

All the following **Sub-Datum** numbers are incremented by one, and the display shows the new **End Job** marker.

### To Delete a Job Marker:

- Go to the **Job** marker that is to be deleted.
- Press del.
  - The display show del 516
- Press the **Select Key 🔇** next to the 🖫 Pressing any other key will abandon the operation.

All the following **Sub-Datum** numbers are decremented by one, and the display shows the next **Sub-Datum**.

### To Find a Job:

Press F2

| The display shows | 506 | dAF ) |
|-------------------|-----|-------|
|                   | Job | no    |
|                   | -   |       |

• Press the **Select Key (**) next to the **[**].

The display changes to 🔟 🔂 🗂 🗖

- Enter the number of the **Job** you wish to find.
  - For Example: Press 2 ent to find Job 2.

If you enter an invalid  ${\bf Job}$  number, the display will show  ${\bf Job}$  1.

Press O or to choose a valid job number. Press ent to continue.

- The display shows the **Start Job** marker.
- To find the first **Sub-Datum** of the Job, Press 🜔

| TROUBLESHOOT                                                                                                    | TING                                                                                                    | NOTES                                                                                                    |  |
|----------------------------------------------------------------------------------------------------|----------------------------------------------------------------------------------------------------|----------------------------------------------------------------------------------------------------|--|
| Symptom                                                                                                    | Solutions                                                                                                    |                                                                                                    |  |
| The display is blank.                                                                                                    | <ul> <li>The C80 may be in Sleep Mode. Press .</li> <li>Check that the power supply is correctly connected to a working mains outlet.</li> <li>Check that the power supply cables are not damaged.</li> <li>Check that the power supply voltage is 15Vdc ±10%.</li> <li>Disconnect all encoder cables. A defective encoder can prevent the C80 from working.</li> <li>Check power supply lead on rear of C80 display to ensure that it is illuminated</li> </ul>                                                                                                    | tip                                                                                                    |  |
| The display works, but resets from time to time without any keys being pressed.                                                      | <ul> <li>This suggests either that the supply voltage is too low, or that the power supply or mains supply has an intermittent fault.</li> <li>Check that the power supply voltage is 15Vdc ±10%.</li> <li>Check that all connections are secure.</li> </ul>                                                                                                    | Providing the machine has<br>not been moved more than:<br>6.3mm (0.25") for a<br>Spherosyn Encoder or<br>2.5mm (0.1") for a Microsyn                                                                                                    |  |
| The display works, but gives<br>erratic readings, the last digit<br>jitters or the measurements jump<br>to new figures unexpectedly. | <ul> <li>This suggests that there may be a poor earth (ground) connection.</li> <li>Both the C80, and the machine on which it is installed, must have proper earth (ground) connections. (see page 3)</li> <li>There may be a problem with the encoder (see below).</li> </ul>                                                                                                    | Encoder<br>the datum position will not<br>be lost by switching the<br>power off and back on<br>again.                                                                                                    |  |
| no 5 (j) or <u>5 (j FA  L</u> )<br>appears in the display.                                                                           | <ul> <li>This indicates that the unit is not receiving a proper signal from the encoder.</li> <li>Check that the encoder connections are secure.</li> <li>Check that there is no damage to the connectors or to the encoder.</li> <li>Switch the C80 off and back on again.</li> <li>Swap the encoder to another axis to confirm whether the encoder or the C80 is at fault (see tip).</li> </ul>                                                                                                    | tip                                                                                                    |  |
| The unit will not respond to any key presses.                                                                                        | • Disconnect the <b>C80</b> from its power supply, wait 15 seconds and then reconnect.                                                                                                    | When swapping encoders to trace a fault:                                                                                                    |  |
| Readings are incorrect                                                                                                    | <ul> <li>Check Encoder Type to ensure correct selection.</li> <li>Check the Radius / Diameter setting. The Diameter setting will cause the axis to read double.</li> <li>Check Error Compensation factors.</li> <li>If using Segmented Error Compensation, verify the datum position.</li> <li>Swap the encoder to another axis to confirm whether the encoder or the C80 is at fault (see tip).</li> <li>Check that there is no damage to the encoder or its cable.</li> <li>Check that there is fixed firmly and aligned correctly, as described in the Spherosyn / Microsyn Installation manual.</li> <li>Check that there is no binding on the scale. With the scale brackets slightly loosened, you should be able to slide the scale back and forth with minimal resistance.</li> <li>If you have a Spherosyn scale, check that the scale is not bent, by removing it and rolling it on a flat surface.</li> </ul> | I<br>Check that two axes are set<br>to the correct encoder<br>types.<br>2<br>Move the encoder from the<br>malfunctioning axis to a<br>working axis.<br>If the fault stays with the<br>same encoder, then the<br>encoder is at fault. If the<br>fault does not follow with<br>the encoder the C80 is at<br>fault |  |

If the solutions suggested above do not solve your problem, contact Newall for further instruction.

# CLEANING

- Disconnect the power supply from the C80 before cleaning.
- Do not use corrosive or abrasive cleaning materials.
- Do not use compressed air.
- Apply a small amount of mild soap to a lint-free cloth. Use this to wipe over the case and keypad, taking care not to allow fluid into the connectors.

# FOLLOW THESE INSTRUCTIONS CAREFULLY TO AVOID DAMAGE TO THE **C80**.

### HEAD OFFICE

### Newall Measurement Systems Ltd.

Technology Gateway, Cornwall Road South Wigston Leicester LE18 4XH United Kingdom Telephone: +44 (0)116 264 2730 Facsimile: +44 (0)116 264 2731 Email: sales@newall.co.uk Web: www.newall.co.uk

### Newall Electronics, Inc.

1778 Dividend Drive Columbus, OH 43228 Telephone: +1 614 771 0213 Toll Free: 800.229.4376 Facsimile: +1 614 771 0219 Email: sales@newall.com Web: www.newall.com

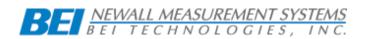

023-80500 /01 January 2006